# **Maxwell 10 Build 1.2.16**

### Release Notes

### **Release Date:**

09/09/2015

#### **Version:**

1.2.16

#### **New Features**

- general stability improvement
- [VLAN support](https://teamwork.gigaset.com/gigawiki/display/GPPPO/Maxwell+10+VLAN)
- 3rd party App support for Audio

#### 2 Unknown Attachment

- $\bullet$ [Automatic reboot option](https://teamwork.gigaset.com/gigawiki/display/GPPPO/Maxwell+10+Reboot)
- QoS Settings for video rtp
- Adding Danish/Swedish/Polish language
- Updated Italian language
- MWI messages for missed calls and voicemail are shown in the notification bar
- Optimized search engine in directory
- DND button on Home Screen
- Firmware upgrade tone loudness
- Broadsoft improvements
- Optimized search engine in directory
- DND button on Home Screen

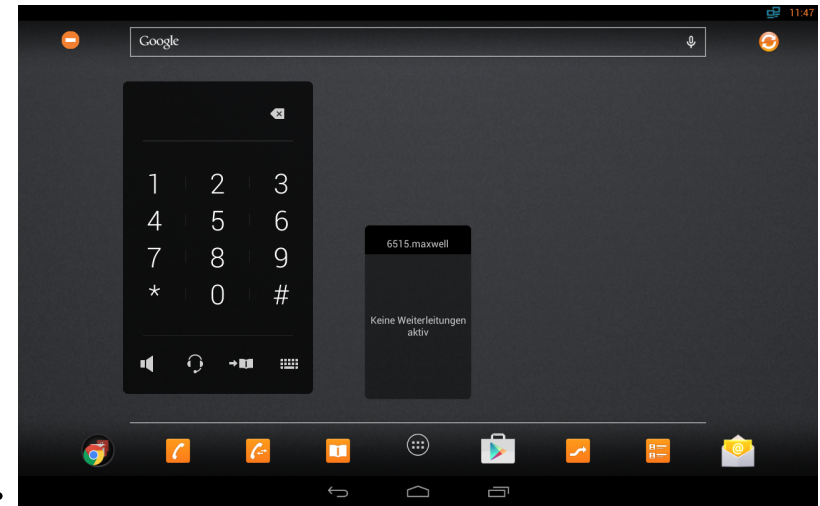

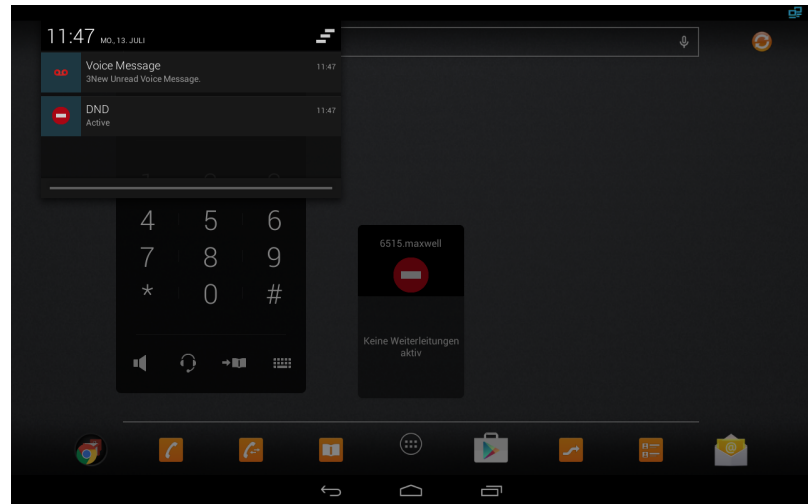

- New localization files for italy
- MWI messages for missed calls and voicemail are shown in the notification bar

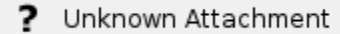

- $\bullet$  Automatic reboot option
	- ? Unknown Attachment
- Interop improvements for Polycom video calls  $\bullet$
- QoS Settings for video rtp
	- ? Unknown Attachment

#### **Bugfixes**

- Malfunctioned dial tone with narrow band codecs
- DND Icon not working sometimes with UCI configuration
- Maxwell Unauthenticated Auto provisioning
- Maxwell Unauthenticated Admin Password Reset
- Robot voice when accepting call waiting
- Robotic Noise when conference call is done Hold and resume, and the paricipants has different codecs(NB and WB)
- Changing corded HS or DECT HS volume via volume bar has no effect
- Incorrect offer-answer model
- Call drops
- Broadsoft XSI Call Forward and DND retrieval interval is very short
- Maxwell SW 1.1.0.1 Session timer issue, calls disconnected after 30 minutes
- [Call List] Broadworks Call History HTTP request suboptimal
- Call Divert App: XSI modifying doesn't work after 302 Redirect
- DECT on/off switch: If this Android setting is switched to off the DECT transmission has to be switched off
- SW 1.0.7 Auto provisioning Server URL in web-interface
- Door interphone "key" button Maxwell 10
- Unify Display Problem transfer call
- High beep tone for 4 seconds when clicking on a button instead of normal touch tone
- No registration from handset possible after factory reset
- Loud noise after starting firmware update
- EHS / DHSG: Protocol issue
- Not possible to answer the call with DECT HS
- Set Default date as 1st Jan 2014
- Maxwell Unauthenticated Admin Password Reset
- Maxwell Unauthenticated Auto provisioning
- Interop improvements for Polycom video calls
- Maxwell speakers are not switched off when Maxwell is in idle state
- DTMF tones are not transmitted correctly
- Character '+' is encoded as '%2b' in SIP message
- Sip accounts and web-GUI displays incorrectly names with umlauts
- Problems with TLS registration
- EHS/DHSG headset improvements
- Dect battery charging icon is missing in the status bar
- Provisioning improvements
- Door intercom "key" button Maxwell 10 does not send DTMF code
- DECT handset improvements
- German-Telekom-IP-All accounts improvements.
- General Bugfixes

#### **Known Issues**

 $\bullet$ 

## Firmware update

#### **Online**

In the webinterface of the Maxwell 10 go to: mware Update **Update firmware** http://profile.gigaset.net/dev ata server ..set custom url here **Settings - System - Firmware update**

**Data server URL** = http://profile.gigaset.net/device

Click on Update firmware and the latest Firmware that is online will be downloaded.

#### **Manual**

First download the Firmware on your PC and unpack the zip file. You will get a .txt file with the Open Source License text and an encrypted zip file which is your firmware image.

In the webinterface of the Maxwell 10 go to:

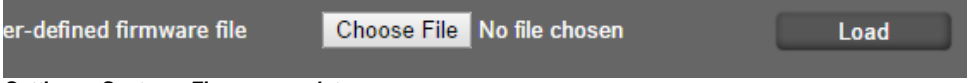

**Settings - System - Firmware update**

Click on **"Choose File"** and select the Firmware file.

Click on **"Load**" to start the upgrade.

Download

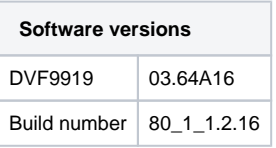